### **СОГЛАСОВАНО**

**Технический директор**

**ООО «ИЦРМ»**

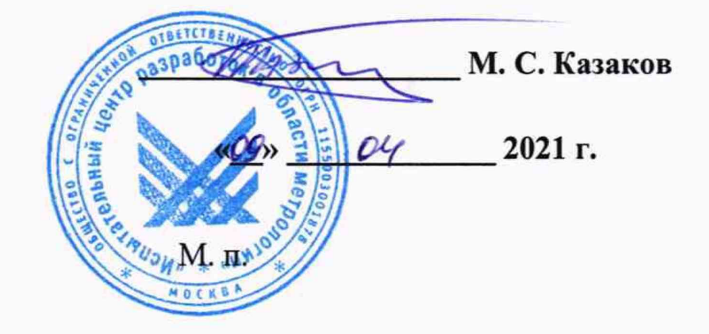

# Государственная система обеспечения единства измерений

# **Блоки измерения напряжений РКП ТИ1М**

Методика поверки

**СДКУ.1112.000.010 МП**

г. Москва 2021 г.

 $\mathbb{R}^+$ 

# **Содержание**

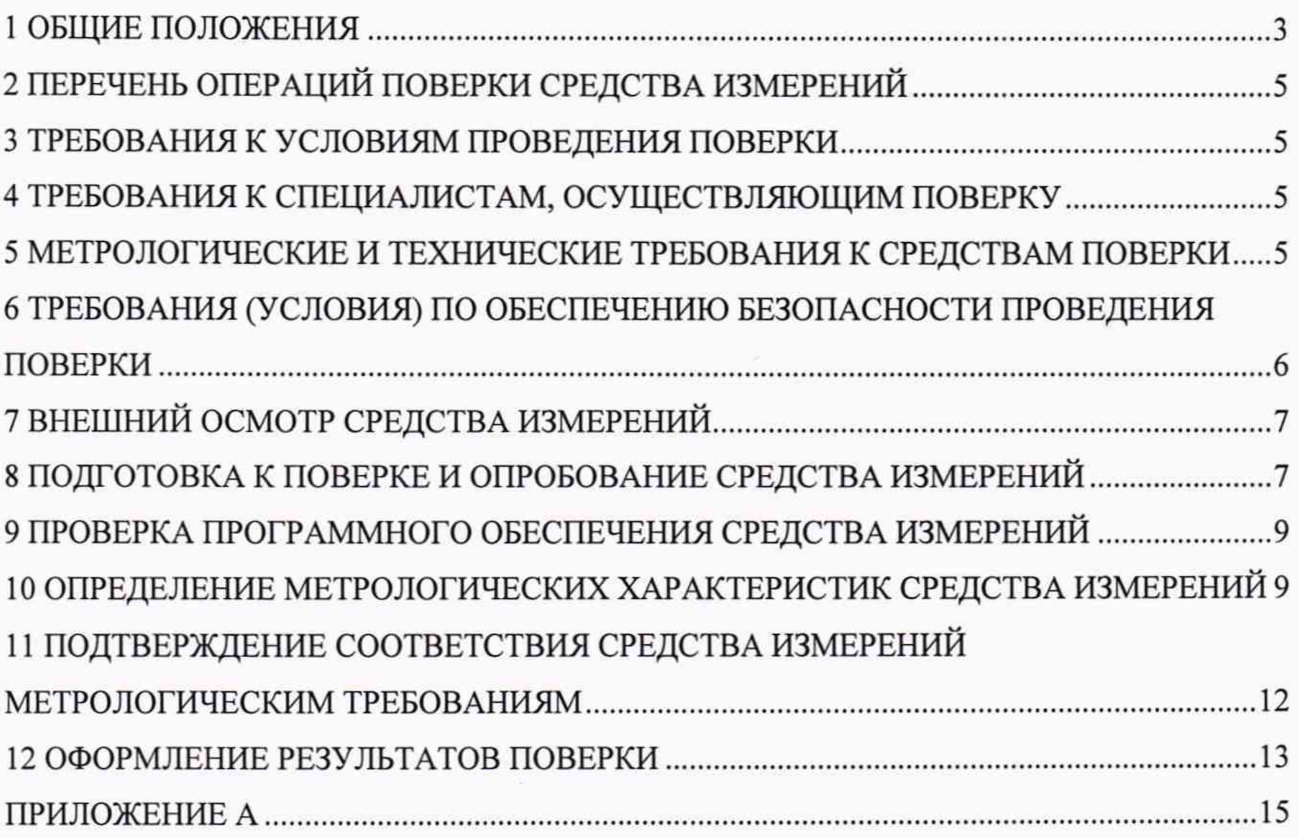

### **1 ОБЩИЕ ПОЛОЖЕНИЯ**

1.1 Настоящая методика поверки распространяется на блоки измерения напряжений РКП ТИ1М (далее - блоки, приборы), изготавливаемые Обществом с ограниченной ответственностью «ТРАНСПОРТНЫЕ СИСТЕМЫ УПРАВЛЕНИЯ» (ООО «ТСУ»), и устанавливает методику их первичной и периодической поверок.

1.2 При проведении поверки должна обеспечиваться прослеживаемость блоков к ГЭТ 89-2008 согласно государственной поверочной схеме, утвержденной Приказом Федерального агентства по техническому регулированию и метрологии от 29 мая 2018 года № 1053, к ГЭТ 13-2001 согласно государственной поверочной схеме, утвержденной Приказом Федерального агентства по техническому регулированию и метрологии от 30 декабря 2019 года № 3457, к ГЭТ 1-2018 согласно государственной поверочной схеме, утвержденной Приказом Федерального агентства по техническому регулированию и метрологии от 31 июля 2018 года № 1621.

1.3 Допускается проведение первичной (периодической) поверки отдельных измерительных каналов и проведение периодической поверки для меньшего числа измеряемых величин в соответствии с заявлением владельца средства измерений, с обязательным указанием в сведениях о поверке информации об объеме проведенной поверки.

1.4 Поверка блоков должна проводиться в соответствии с требованиями настоящей методики поверки. Интервал между поверками - 3 года.

1.5 Метод, обеспечивающий реализацию методики поверки, - прямой метод измерений, метод непосредственного сличения.

1.6 Основные метрологические характеристики блоков приведены в таблицах 1,2.

Таблица 1 - Метрологические характеристики

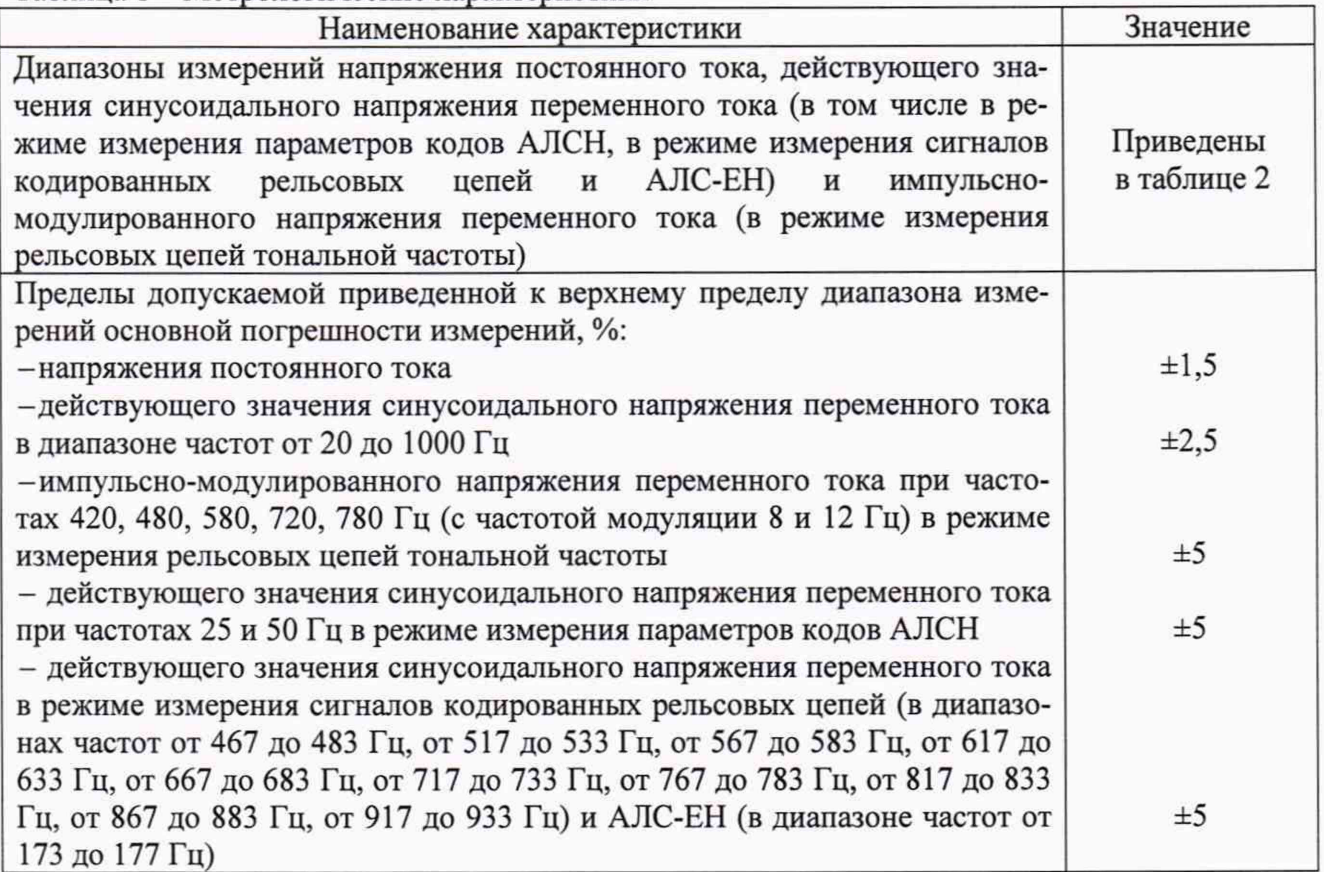

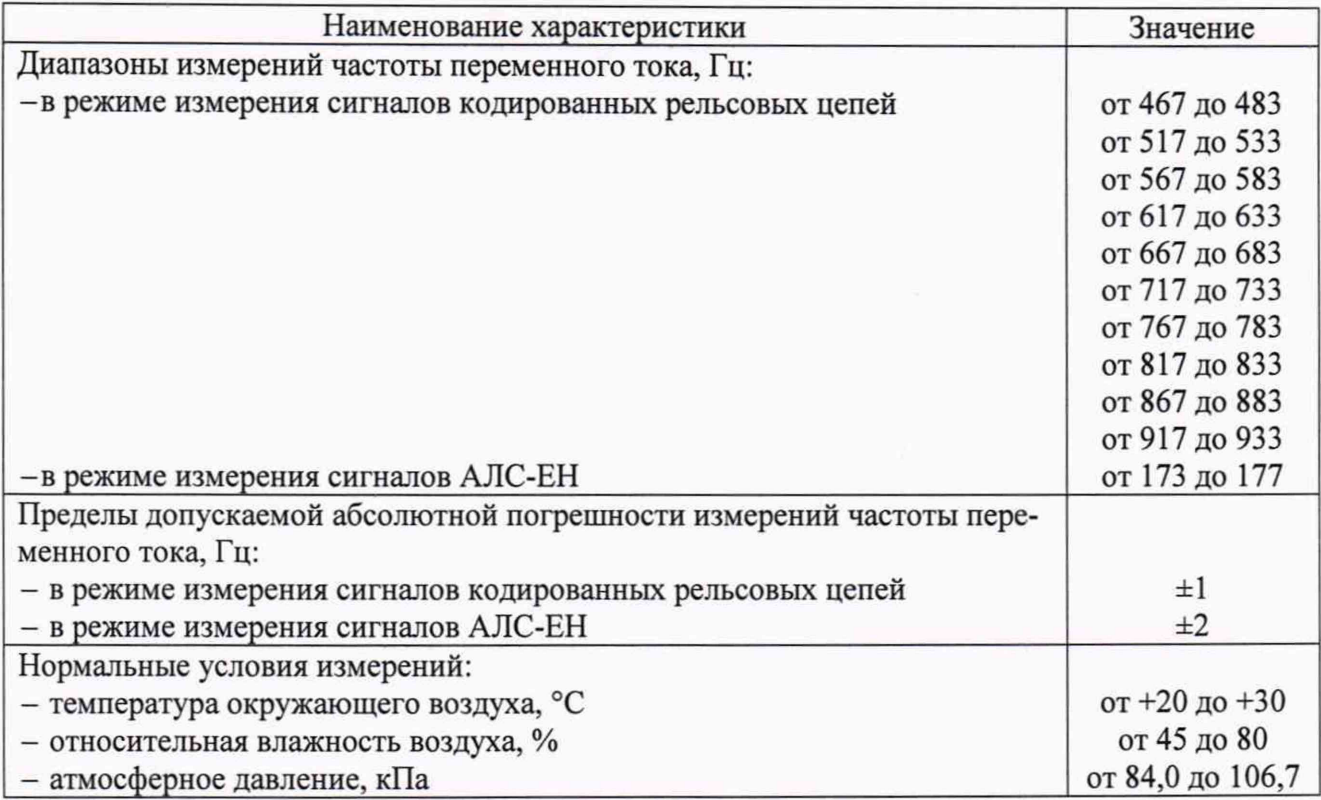

Таблица 2 - Диапазоны измерений напряжения постоянного тока, действующего значения синусоидального напряжения переменного тока (в том числе в режиме измерения параметров кодов AJICH, в режиме измерения сигналов кодированных рельсовых цепей и AJIC-EH) и импульсно-модулированного напряжения переменного тока (в режиме измерения рельсовых цепей тональной частоты)

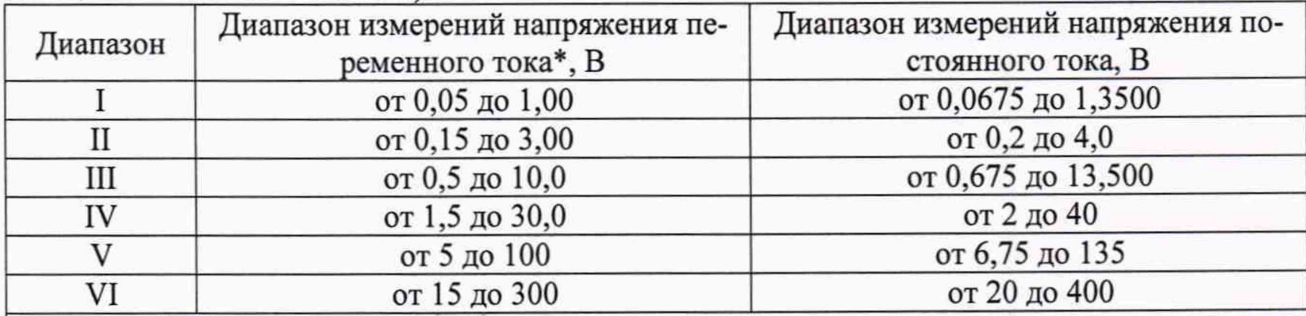

\* Под напряжением переменного тока подразумевается действующее значение синусоидального напряжения переменного тока (в том числе в режиме измерения параметров кодов АЛСН, в режиме измерения сигналов кодированных рельсовых цепей и АЛС-ЕН) и импульсно-модулированное напряжение переменного тока (в режиме измерения рельсовых цепей тональной частоты).

# **2 ПЕРЕЧЕНЬ ОПЕРАЦИЙ ПОВЕРКИ СРЕДСТВА ИЗМЕРЕНИЙ**

2.1 При проведении поверки выполняют операции, указанные в таблице 3.

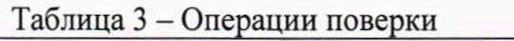

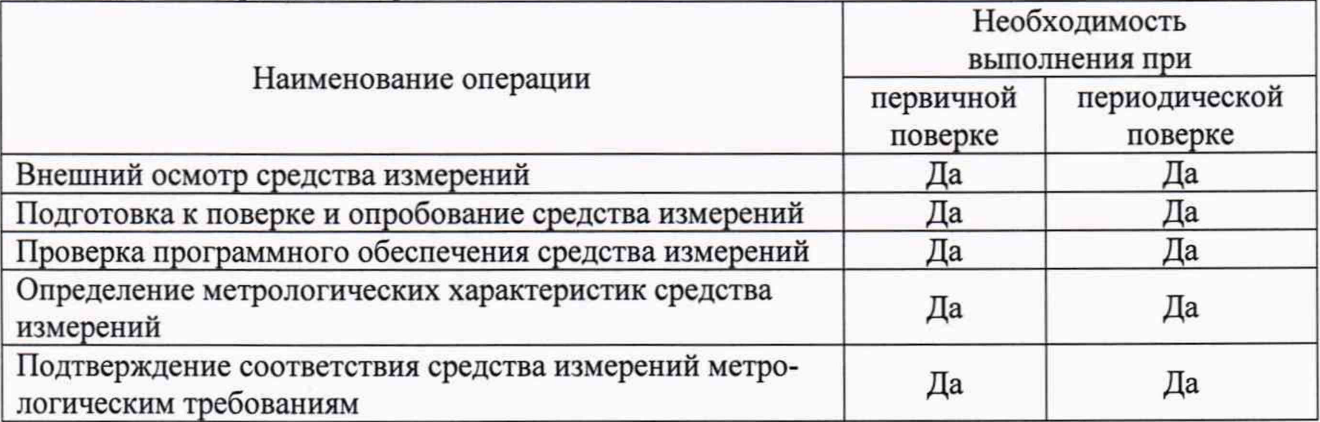

# <span id="page-4-0"></span>**3 ТРЕБОВАНИЯ К УСЛОВИЯМ ПРОВЕДЕНИЯ ПОВЕРКИ**

- 3.1 При проведении поверки должны соблюдаться следующие условия:
- температура окружающей среды плюс (25±5) °С;
- относительная влажность от 45 до 80 %;
- атмосферное давление от 84,0 до 106,7 кПа.

# **4 ТРЕБОВАНИЯ К СПЕЦИАЛИСТАМ, ОСУЩЕСТВЛЯЮЩИМ ПОВЕРКУ**

4.1 К проведению поверки допускаются лица, изучившие настоящую методику поверки, эксплуатационную документацию на поверяемые блоки и средства поверки.

4.2 К проведению поверки допускаются лица, соответствующие требованиям, изложенным в статье 41 Приказа Минэкономразвития России от 26.10.2020 года № 707 (ред. от 30.12.2020 года) «Об утверждении критериев аккредитации и перечня документов, подтверждающих соответствие заявителя, аккредитованного лица критериям аккредитации».

### **5 МЕТРОЛОГИЧЕСКИЕ И ТЕХНИЧЕСКИЕ ТРЕБОВАНИЯ К СРЕДСТВАМ ПОВЕРКИ**

Таблица 4 - Средства поверки

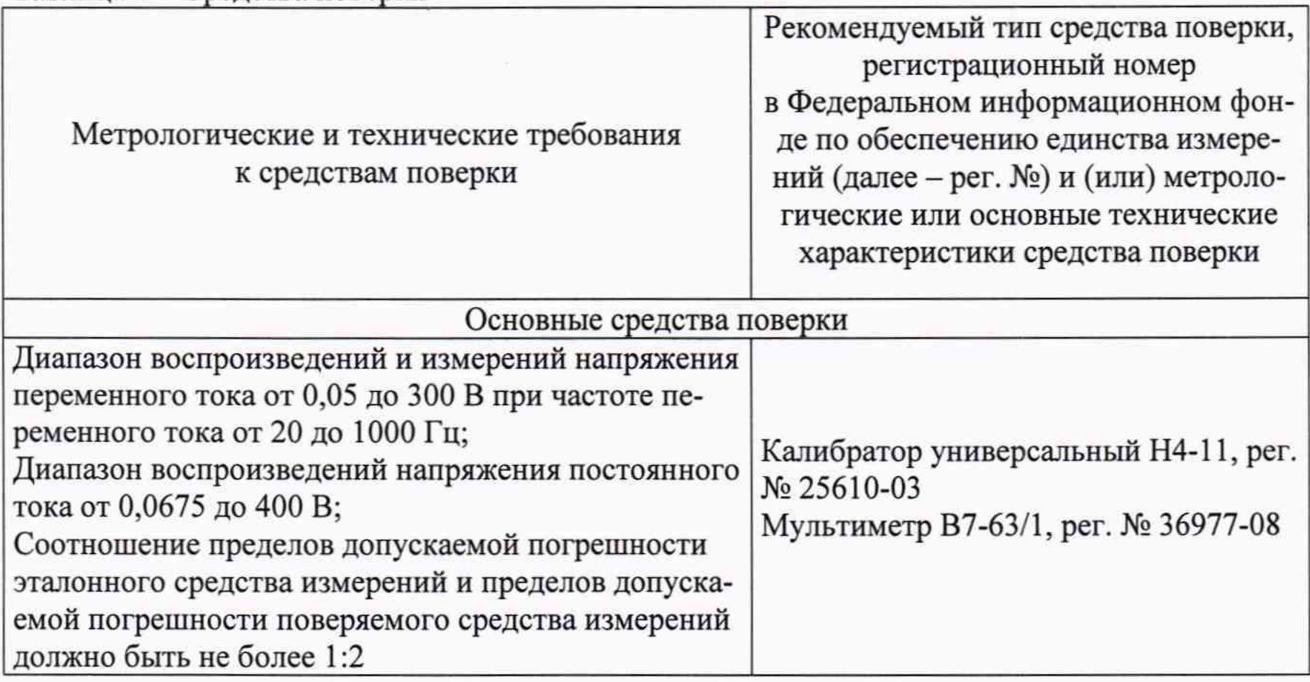

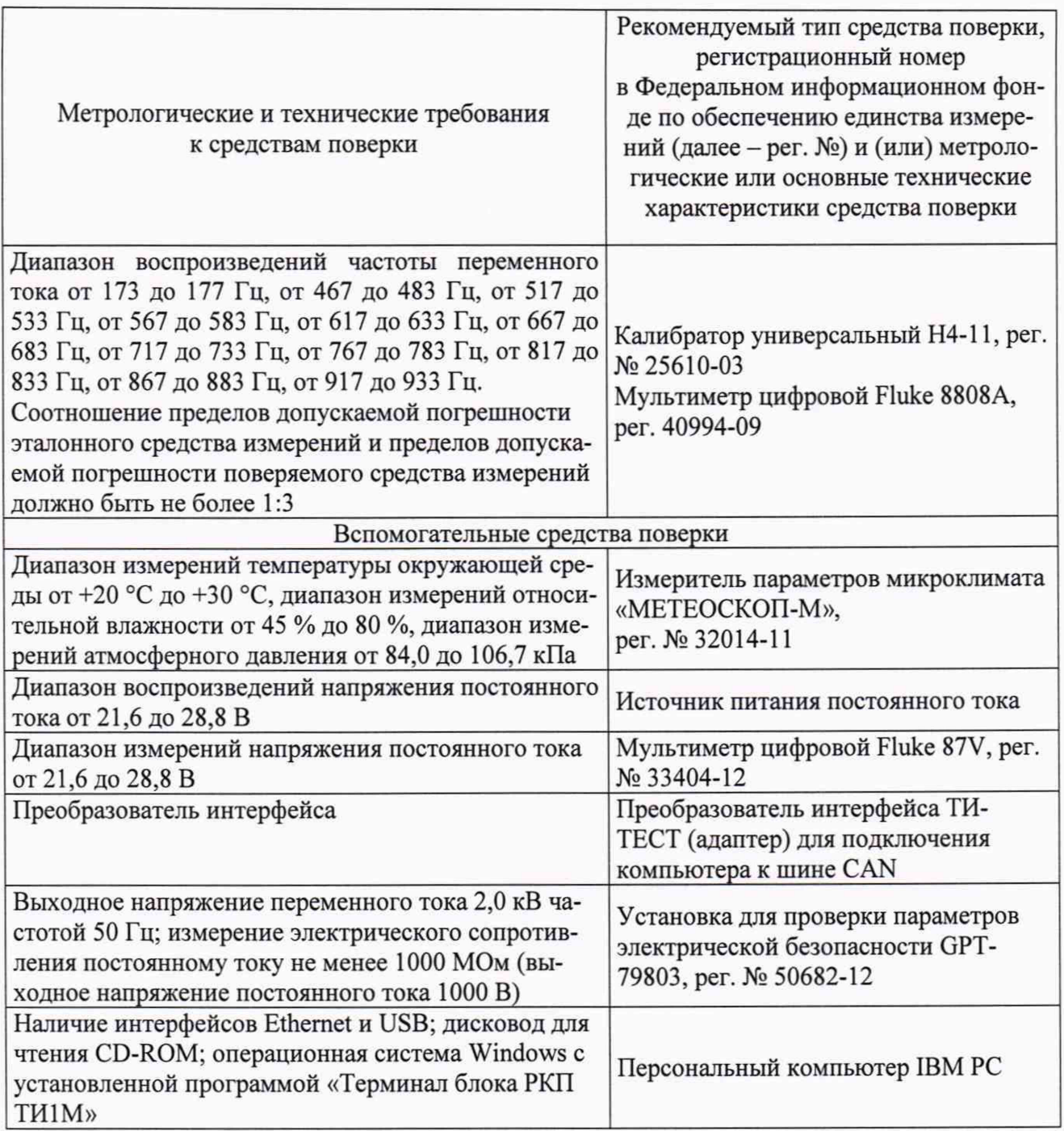

Допускается применение средств поверки с метрологическими и техническими характеристиками, обеспечивающими требуемую точность передачи единиц величин поверяемому средству измерений.

## **6 ТРЕБОВАНИЯ (УСЛОВИЯ) ПО ОБЕСПЕЧЕНИЮ БЕЗОПАСНОСТИ ПРОВЕДЕНИЯ ПОВЕРКИ**

6.1 При проведении поверки необходимо соблюдать требования безопасности, установленные ГОСТ 12.3.019-80, «Правилами технической эксплуатации электроустановок потребителей». Также должны быть соблюдены требования безопасности, изложенные в эксплуатационных документах на поверяемые блоки и применяемые средства поверки.

# **7 ВНЕШНИЙ ОСМОТР СРЕДСТВА ИЗМЕРЕНИЙ**

Блок допускается к дальнейшей поверке, если:

- внешний вид блока соответствует описанию типа;

- соблюдаются требования по защите блока от несанкционированного вмешательства согласно описанию типа;

- отсутствуют видимые дефекты, способные оказать влияние на безопасность проведения поверки или результаты поверки (в том числе отсутствуют изгибы и изломы контактов разъема блока);

- отсутствуют внутри корпуса блока незакрепленные детали и посторонние предметы (определяется на слух путем встряхивания блока).

Примечание - При выявлении дефектов, способных оказать влияние на безопасность проведения поверки или результаты поверки, устанавливается возможность их устранения до проведения поверки. При наличии возможности устранения дефектов, выявленные дефекты устраняются, и блок допускается к дальнейшей поверке. При отсутствии возможности устранения дефектов, блок к дальнейшей поверке не допускается.

### **8 ПОДГОТОВКА К ПОВЕРКЕ И ОПРОБОВАНИЕ СРЕДСТВА ИЗМЕРЕНИЙ**

<span id="page-6-0"></span>**8.1** Перед проведением поверки необходимо выполнить следующие подготовительные работы:

- изучить эксплуатационную документацию на поверяемый блок и на применяемые средства поверки;

- выдержать блок в условиях окружающей среды, указанных в п. **3.1,** не менее **2** ч, если он находился в климатических условиях, отличающихся от указанных в п. **3.1,** и подготовить его к работе в соответствии с его эксплуатационной документацией;

- перед определением метрологических характеристик выдержать блок в условиях окружающей среды, указанных в п. **3.1,** не менее **15** мин во включенном состоянии;

- подготовить к работе средства поверки в соответствии с указаниями их эксплуатационной документации.

- перед поверкой поверяемый блок должен пройти настройку и юстировку в соответствии с требованиями конструкторской документации и иметь соответствующие отметки и/или клейма.

**8.2** Опробование

**8.2.1** Согласно схеме на рисунке **1** подключить блок к калибратору универсальному **Н4-11** (далее - калибратор, калибратор **Н4-11),** мультиметру **В7-63/1** (далее - **В7-63/1),** преобразователю интерфейса ТИ-ТЕСТ (далее - ТИ-ТЕСТ) и источнику питания постоянного тока (далее - источник питания), включить питание блока. ТИ-ТЕСТ и калибратор подключить к персональному компьютеру (далее - ПК).

Примечание - напряжение питания постоянного тока здесь и далее контролировать с помощью мультиметра цифрового **Fluke 87V.**

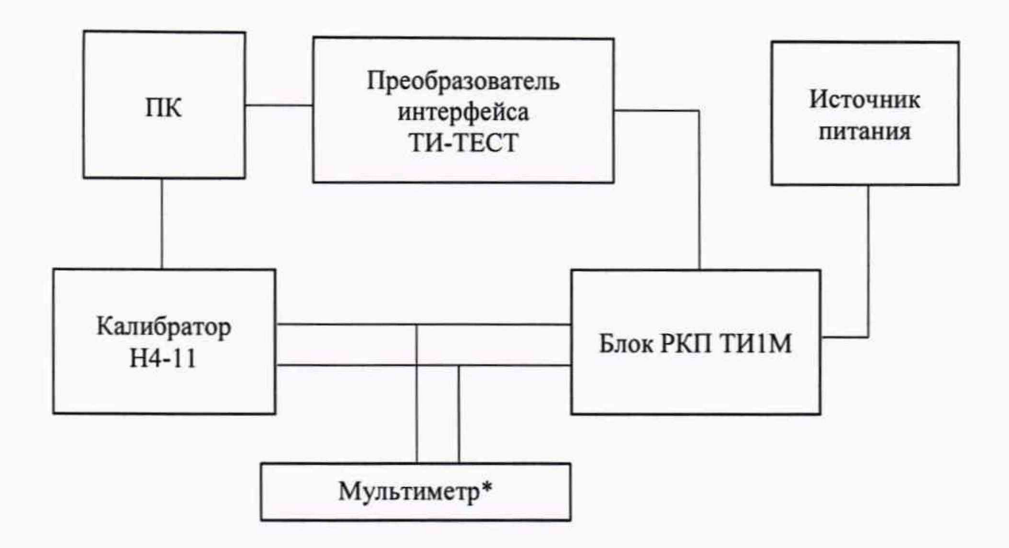

Примечание - использовать мультиметр В7-63/1 для контроля напряжения переменного тока свыше 150 В (в диапазоне частот от 20 до 40 Гц), мультиметр цифровой Fluke 8808А для контроля частоты переменного тока

Рисунок 1 - Схема поверки блоков

8.2.2 Запустить на ПК программное обеспечение «Терминал блока РКП ТИ1М» (далее - программа управления блоком).

8.2.3 После включения питания и завершения стартовой процедуры (но не позднее 25 с после включения питания) желтый светодиод на лицевой панели должен мигать с частотой примерно 2 раза в секунду.

8.2.4 После включения питания и запуска блока на экране компьютера должна появиться информация о блоке (сетевой адрес, номер, режим работы).

8.2.5 Вызвать данные идентификации блока, сравнить их с данными в паспорте блока и с маркировкой блока.

8.2.6 Переключить блок в режим измерения напряжения постоянного тока и действующего значения синусоидального напряжения переменного тока (режим «V»). Выбрать состояние непрерывной передачи результатов измерений.

8.2.7 Подать на вход блока от калибратора напряжение переменного тока 1 В, 50 Гц.

8.2.8 Переключая диапазоны измерения I, II, III, убедиться, что блок передает значение измеренного напряжения переменного тока в пределах 0,9-1,1 В.

8.2.9 Увеличить напряжение переменного тока на входе блока до 20 В.

8.2.10 Переключая диапазоны IV, V, VI, убедиться, что блок передает значение измеренного напряжения в пределах 18-22 В.

8.3 Проверка электрической прочности изоляции

Проверка электрической прочности изоляции проводится при помощи установки для проверки параметров электрической безопасности GPT-79803 (далее по тексту - GPT) в следующей последовательности:

8.3.1 Подготовить GPT в соответствии с эксплуатационной документацией (далее - ЭД).

8.3.2 Контакты разъема ХТ1:1 и ХТ1:4 соединить между собой и подключить к одному из выходов GPT.

8.3.3 Контакты разъема ХРЗ:1, ХРЗ:2, XP3:3, ХРЗ:4 соединить между собой и подключить к другому выходу GPT.

*Примечание* **-** *Для подключения к поверяемому блоку использовать разъем MSTB 2,5/4-ST и шинный соединитель ME 22,5 TBUS l,5/5-ST-3,81 KMGY из прилагаемого комплекта.*

8.3.4 Испытательное напряжение плавно повышать от нуля до 2000 В, выдержать в течение 1 мин, после чего снизить до нуля.

8.4 Проверка электрического сопротивления изоляции

Проверка электрического сопротивления изоляции проводится при помощи GPT в следующей последовательности:

8.4.1 Подготовить GPT в соответствии с ЭД.

8.4.2 Подключить GPT между цепями, указанными в п. 8.3.

8.4.3 Провести измерение электрического сопротивления изоляции через 1 мин после подачи испытательного напряжения постоянного тока, равного 1000 В.

Блок допускается к дальнейшей поверке, если при опробовании выполняются требования, указанные в п.п. 8.2.4, 8.2.8, 8.2.10, данные идентификации блока совпадают с данными в паспорте блока и с маркировкой блока, во время проверки электрической прочности изоляции не произошло пробоя или поверхностного перекрытия изоляции, при проверке электрического сопротивления изоляции измеренное значение электрического сопротивления изоляции не менее 1000 МОм.

#### **9 ПРОВЕРКА ПРОГРАММНОГО ОБЕСПЕЧЕНИЯ СРЕДСТВА ИЗМЕРЕНИЙ**

9.1 Подготовить и включить блок в соответствии с ЭД.

9.2 Подключить блок к ПК.

9.3 Запустить на ПК программу управления блоком.

9.4 Нажать на кнопку «Идентиф.» в главном окне программы. Для отображения информации должна быть установлена связь с преобразователем интерфейса ТИ-ТЕСТ, подано питание.

9.5 В строке «Версия ПО» отображается номер версии программного обеспечения блока и дата выпуска этого программного обеспечения.

Блок допускается к дальнейшей поверке, если программное обеспечение соответствует требованиям, указанным в описании типа.

### **10 ОПРЕДЕЛЕНИЕ МЕТРОЛОГИЧЕСКИХ ХАРАКТЕРИСТИК СРЕДСТВА ИЗМЕРЕНИЙ**

10.1 Определение приведенной к верхнему пределу диапазона измерений основной погрешности измерений напряжения постоянного тока и действующего значения синусоидального напряжения переменного тока в диапазоне частот от 20 до 1000 Гц

1) Собрать схему, представленную на рисунке 1.

2) Подготовить и включить поверяемый блок, калибратор, В7-63/1 (при напряжении переменного тока свыше 150 В в диапазоне частот от 20 до 40 Гц) в соответствии с их ЭД.

3) Переключить поверяемый блок в режим измерения напряжения постоянного тока и действующего значения синусоидального напряжения переменного тока (режим «V» в программе управления блоком).

4) Включить на поверяемом блоке диапазон I.

5) Поочередно установить на выходе калибратора пять испытательных сигналов напряжения постоянного тока или действующего значения синусоидального напряжения переменного тока при частоте переменного тока 50 Гц, распределенных внутри диапазона измерений I (от 0 % до 5 %, от 20 % до 30 %, от 50 % до 60 %, от 70 % до 80 %, от 90 % до 100 % от диапазона измерений). Для записи результатов подготовить таблицу по форме А. 1 (приложение А). При напряжении переменного тока свыше 150 В (при частоте 20 - 40 Гц) контролировать напряжение переменного тока с помощью В7-63/1.

6) Зафиксировать 10 отображаемых на ПК последовательных результатов измерения с интервалом 1,0-2,0 с и занести их в таблицу результатов А.1 приложения А.

7) Повторить операции 4)-6) для всех диапазонов поверяемого блока.

8) Повторить операции 4)-7) только для действующего значения синусоидального напряжения переменного тока при частоте переменного тока 20 и 1 ООО Гц.

10.2 Определение приведенной к верхнему пределу диапазона измерений основной погрешности измерений импульсно-модулированного напряжения переменного тока при частотах 420, 480, 580, 720, 780 Гц (с частотой модуляции 8 и 12 Гц) в режиме измерения рельсовых цепей тональной частоты

1) Собрать схему, представленную на рисунке 1.

2) Подготовить и включить поверяемый блок и калибратор в соответствии с их ЭД.

3) Переключить блок в режим измерений напряжений в рельсовых цепях тональных частот (режим «ТЧ» в программе управления блоком).

4) Для записи результатов подготовить таблицу по форме А. 1 приложения А.

5) Включить на поверяемом блоке диапазон I.

6) Поочередно установить на выходе калибратора следующие испытательные сигналы импульсно-модулированного напряжения переменного тока:

- для диапазонов I - V: от 0 % до 5 %, от 20 % до 30 %, от 50 % до 60 %, от 70 % до 80 %, от 90 % до 100 % от диапазона измерений;

- для диапазона VI: от 0 % до 5 %, от 20 % до 30 %, от 45 до 50 % от диапазона измерений;

- частоту выходного сигнала выбирать следующим образом: 420, 480, 580, 720 и 780 Гц при модуляции 8 Гц.

7) Величину напряжения и частоты переменного тока указать в столбце 2 таблицы А.1.

8) Записать 10 отображаемых на ПК последовательных результатов измерения, полученных с интервалом 1,5-2,5 с, в строку таблицы результатов.

Для упрощения последующей обработки результаты в таблице рекомендуется группировать по возрастанию напряжения в пределах одной частоты и по возрастанию частот.

9) Повторить операции 4)-8) для диапазонов II—VI.

10) Повторить операции 4)-9) для частоты модуляции 12 Гц.

10.3 Определение приведенной к верхнему пределу диапазона измерений основной погрешности измерений действующего значения синусоидального напряжения переменного тока при частотах 25 и 50 Гц в режиме измерения параметров кодов AJICH:

1) Собрать схему, представленную на рисунке 1.

2) Подготовить и включить поверяемый блок, калибратор, В7-63/1 (при напряжении переменного тока свыше 150 В при частоте 25 Гц) в соответствии с их ЭД.

3) Переключить блок в режим измерения кодов AJICH (режим «АЛС» в программе управления блоком).

4) Для записи результатов подготовить таблицу по форме А.1 приложения А. В заголовке таблицы указать название кодовой комбинации и частоту, на которой выполняется поверка.

5) Поочередно установить на калибраторе пять испытательных сигналов действующего значения синусоидального напряжения переменного тока, распределенных внутри диапазона измерений I (от 0 % до 5 %, от 20 % до 30 %, от 50 % до 60 %, от 70 % до 80 %, от 90 % до 100 % от диапазона измерений) при частоте 25 Гц (используемая кодовая комбинация «КЖ»). Величину напряжения и частоты переменного тока указать в столбце 2 таблицы А.1. При напряжении переменного тока свыше 150 В (при частоте 25 Гц) контролировать напряжение переменного тока с помощью В7-63/1.

6) Записать 10 отображаемых на ПК последовательных результатов измерения, полученных с интервалом *3-4* с, в строку таблицы результатов.

7) Операции 5), 6) повторить для контрольных точек диапазонов II—VI.

8) Операции 5)-7) повторить при частоте переменного тока 50 Гц.

**10.4 Определение приведенной к верхнему пределу диапазона измерений основной погрешности измерений действующего значения синусоидального напряжения переменного тока в режиме измерения сигналов кодированных рельсовых цепей (в диапазонах частот от 467 до 483 Гц, от 517 до 533 Гц, от 567 до 583 Гц, от 617 до 633 Гц, от 667 до 683 Гц, от 717 до 733 Гц, от 767 до 783 Гц, от 817 до 833 Гц, от 867 до 883 Гц, от 917 до 933 Гц) и АЛС-ЕН (в диапазоне частот от 173 до 177 Гц)**

*Примечание: Данный вид испытаний рекомендуется совместить с проверкой абсолютной погрешности измерения частоты переменного тока (п. 10.5)*

**1) Собрать схему, представленную на рисунке 1.**

**2) Подготовить и включить поверяемый блок и калибратор в соответствии с их ЭД.**

**3) Для записи результатов подготовить таблицу по форме А.2 приложения А по две строки результатов на каждую контрольную точку.**

**4) Переключить поверяемый блок в режим измерения сигналов КРЦ или АЛС-ЕН в зависимости от диапазона (режим «КРЦ» в программе управления блоком).**

**5) Поочередно установить на калибраторе пять испытательных сигналов действующего значения синусоидального напряжения переменного тока, распределенных внутри диапазона измерений I (от 0 % до 5 %, от 20 % до 30 %, от 50 % до 60 %, от 70 % до 80 %, от 90 % до 100 % от диапазона измерений) при значениях частоты в соответствии с контрольными точками, представленными в таблице 5.**

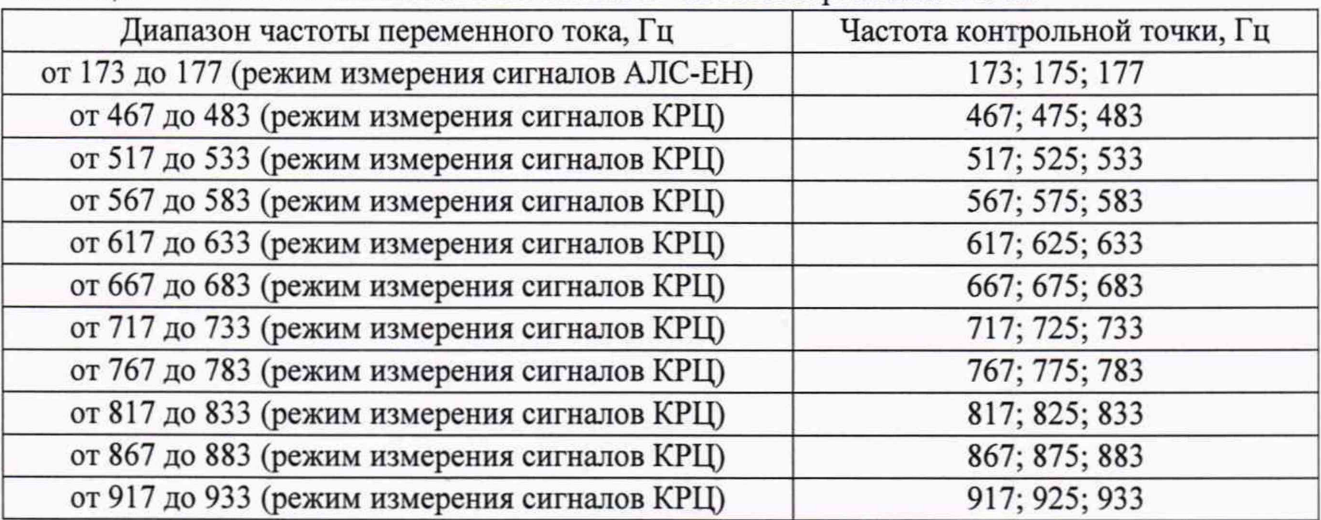

**Таблица 5 - Значения испытательных сигналов частоты переменного тока**

**6) Записать 10 отображаемых на ПК последовательных результатов измерения, полученных с интервалом 3-4 секунды. Величину напряжения указать в строке с нечетным номером столбца 2, частоту - в строке с четным номером того же столбца (под напряжением) согласно таблице А.2.**

**7) Операции 5), 6) повторить для контрольных точек диапазонов II—VI, результаты записывать в строки таблицы результатов с нечетными номерами.**

**10.5 Определение абсолютной погрешности измерений частоты переменного тока в режиме измерения сигналов кодированных рельсовых цепей и в режиме измерения сигналов АЛС-ЕН**

**1) Собрать схему, представленную на рисунке 1.**

**2) Подготовить и включить поверяемый блок и калибратор в соответствии с их ЭД.**

**3) Переключить поверяемый блок в режим измерения сигналов КРЦ или АЛС-ЕН в зависимости от диапазона (режим «КРЦ» в программе управления блоком).**

**4) Поочередно установить на калибраторе пять испытательных сигналов частоты переменного тока, распределенных внутри диапазона измерений (от 0 % до 5 %, от 20 % до** 30 %, от 50 *%* до 60 %, от 70 % до 80 *%,* от 90 % до 100 % от диапазона измерений) при значении напряжения переменного тока в диапазоне I, равном от 50 % до 60 % от диапазона измерений. В режиме измерения сигналов КРЦ контролировать частоту переменного тока с помощью мультиметра цифрового Fluke 8808А (далее - 8808А).

5) Дождаться, когда передаваемое блоком значение частоты стабилизируется (примерно 4-6 с). Записать 10 отображаемых на ПК последовательных показаний измеренной блоком частоты в столбцы 3...12 строки результатов с четным номером под результатами измерения напряжений. Показания частоты выбирать с интервалом 3-4 с (согласно таблице А.2).

6) Операции 4), 5) повторить для всех диапазонов измерений частоты переменного тока.

7) Операции 4)-6) повторить для диапазонов напряжения переменного тока II—VI.

#### **11 ПОДТВЕРЖДЕНИЕ СООТВЕТСТВИЯ СРЕДСТВА ИЗМЕРЕНИЙ МЕТРОЛОГИЧЕСКИМ ТРЕБОВАНИЯМ**

11.1 Определение приведенной к верхнему пределу диапазона измерений основной погрешности измерений напряжения постоянного тока и действующего значения синусоидального напряжения переменного тока в диапазоне частот от 20 до 1000 Гц, приведенной к верхнему пределу диапазона измерений основной погрешности измерений импульсномодулированного напряжения переменного тока при частотах 420, 480, 580, 720, 780 Гц (с частотой модуляции 8 и 12 Гц) в режиме измерения рельсовых цепей тональной частоты, приведенной к верхнему пределу диапазона измерений основной погрешности измерений напряжения переменного тока при частотах 25 и 50 Гц в режиме измерения параметров кодов АЛСН, приведенной к верхнему пределу диапазона измерений основной погрешности измерений напряжения переменного тока в режиме измерения сигналов кодированных рельсовых цепей (в диапазонах частот от 467 до 483 Гц, от 517 до 533 Гц, от 567 до 583 Гц, от 617 до 633 Гц, от 667 до 683 Гц, от 717 до 733 Гц, от 767 до 783 Гц, от 817 до 833 Гц, от 867 до 883 Гц, от 917 до 933 Гц) и АЛС-ЕН (в диапазоне частот от 173 до 177 Гц):

1) Определить среднее значение п измерений:

$$
U_{\rm cp} = \frac{\sum_{i=1}^{n} U_i}{n},\tag{1}
$$

где  $U_i$  – результат единичного измерения, В;

п - число измерений (рекомендуется 10).

2) Записать результат в столбец 13 таблицы результатов А. 1.

3) Определить приведенную к верхнему пределу диапазона измерений основную погрешность измерений напряжения постоянного тока и действующего значения синусоидального напряжения переменного тока в диапазоне частот от 20 до 1000 Гц, приведенную к верхнему пределу диапазона измерений основную погрешность измерений импульсномодулированного напряжения переменного тока при частотах 420, 480, 580, 720, 780 Гц (с частотой модуляции 8 и 12 Гц) в режиме измерения рельсовых цепей тональной частоты, приведенную к верхнему пределу диапазона измерений основную погрешность измерений напряжения переменного тока при частотах 25 и 50 Гц в режиме измерения параметров кодов АЛСН, приведенную к верхнему пределу диапазона измерений основную погрешность измерений напряжения переменного тока в режиме измерения сигналов кодированных рельсовых цепей (в диапазонах частот от 467 до 483 Гц, от 517 до 533 Гц, от 567 до 583 Гц, от 617 до 633 Гц, от 667 до 683 Гц, от 717 до 733 Гц, от 767 до 783 Гц, от 817 до 833 Гц, от 867 до 883 Гц, от 917 до 933 Гц) и АЛС-ЕН (в диапазоне частот от 173 до 177 Гц):

$$
\gamma_u = \frac{U_{\rm cp} - U_{\rm K}}{U_{\rm max}} \cdot 100,\tag{2}
$$

где *U*cр - среднее значение напряжения постоянного/переменного тока по формуле 1, В;

 $U_{K}$  - значение напряжения постоянного/переменного тока на выходе калибратора (измеренное В7-63/1), В;

 $U_{\text{max}}$  – верхний предел диапазона измерений.

4) Записать результат в столбец 14 таблицы результатов А. 1.

11.2 Определение абсолютной погрешности измерений частоты переменного тока в режиме измерения сигналов кодированных рельсовых цепей и в режиме измерения сигналов АЛС-ЕН:

1) Определить среднее значение п измерений:

$$
f_{\rm cp} = \frac{\sum_{i=1}^{n} f_i}{n},\tag{3}
$$

где *fi -* результат единичного измерения, Гц;

п - число измерений (рекомендуется 10).

2) Записать результат в столбец 13 таблицы результатов А.2.

3) Определить абсолютную погрешность измерений частоты переменного тока в режиме измерения сигналов кодированных рельсовых цепей и в режиме измерения сигналов АЛС-ЕН:

$$
\Delta_f = f_{\rm cp} - f_{\rm k},\tag{4}
$$

где  $f_{cp}$  - среднее значение частоты переменного тока по формуле 3;

 $f_{\kappa}$  - значение частоты переменного тока на выходе калибратора (измеренное 8808A), Гц.

4) Записать результат в столбец 14 таблицы результатов А.2.

Блок подтверждает соответствие метрологическим требованиям, установленным при утверждении типа, если полученные значения приведенной к верхнему пределу диапазона измерений основной погрешности измерений напряжения постоянного тока и действующего значения синусоидального напряжения переменного тока в диапазоне частот от 20 до 1 ООО Гц, приведенной к верхнему пределу диапазона измерений основной погрешности измерений импульсно-модулированного напряжения переменного тока при частотах 420, 480, 580, 720, 780 Гц (с частотой модуляции 8 и 12 Гц) в режиме измерения рельсовых цепей тональной частоты, приведенной к верхнему пределу диапазона измерений основной погрешности измерений напряжения переменного тока при частотах 25 и 50 Гц в режиме измерения параметров кодов АЛСН, приведенной к верхнему пределу диапазона измерений основной погрешности измерений напряжения переменного тока в режиме измерения сигналов кодированных рельсовых цепей (в диапазонах частот от 467 до 483 Гц, от 517 до 533 Гц, от 567 до 583 Гц, от 617 до 633 Гц, от 667 до 683 Гц, от 717 до 733 Гц, от 767 до 783 Гц, от 817 до 833 Гц, от 867 до 883 Гц, от 917 до 933 Гц) и АЛС-ЕН (в диапазоне частот от 173 до 177 Гц), абсолютной погрешности измерений частоты переменного тока в режиме измерения сигналов кодированных рельсовых цепей и в режиме измерения сигналов АЛС-ЕН не превышают пределов, указанных в таблице 1.

При невыполнении любого из вышеперечисленных условий (когда блок не подтверждает соответствие метрологическим требованиям), поверку блока прекращают, результаты поверки признают отрицательными.

#### **12 ОФОРМЛЕНИЕ РЕЗУЛЬТАТОВ ПОВЕРКИ**

<span id="page-12-0"></span>12.1 Результаты поверки блока подтверждаются сведениями, включенными в Федеральный информационный фонд по обеспечению единства измерений в соответствии с порядком, установленным действующим законодательством.

12.2 В целях предотвращения доступа к узлам настройки (регулировки) блоков в местах пломбирования от несанкционированного доступа, указанных в описании типа, по завершении поверки устанавливают пломбы, содержащие изображение знака поверки.

12.3 По заявлению владельца блока или лица, представившего его на поверку, положительные результаты поверки (когда блок подтверждает соответствие метрологическим требованиям) оформляют свидетельством о поверке по форме, установленной в соответствии с действующим законодательством, и (или) нанесением на блок знака поверки, и (или) внесением в паспорт блока записи о проведенной поверке, заверяемой подписью поверителя и знаком поверки, с указанием даты поверки.

12.4 По заявлению владельца блока или лица, представившего его на поверку, отрицательные результаты поверки (когда блок не подтверждает соответствие метрологическим требованиям) оформляют извещением о непригодности к применению средства измерений по форме, установленной в соответствии с действующим законодательством, и (или) внесением в паспорт блока соответствующей записи.

12.5 Протоколы поверки блока оформляются по форме, приведенной в Приложении А.

Начальник отдела испытаний и комплексного метрологического обеспечения ООО «ИЦРМ»

Инженер ООО «ИЦРМ»

Ю. А. Винокурова

С. Р. Гиоргадзе

#### **ПРИЛОЖЕНИЕ А**

#### **(ОБЯЗАТЕЛЬНОЕ)**

#### Форма таблиц для записи результатов поверки

Таблица А.1 - Результаты измерений при температуре\_\_\_\_ °С.

Вид измеряемого напряжения: постоянное (переменное 50 Гц).

Пределы допускаемой приведенной к верхнему пределу диапазона измерений основной погрешности измерений напряжения \_\_\_\_\_\_\_\_\_\_\_\_\_\_\_\_\_\_\_\_\_\_\_\_\_\_\_\_\_\_ %.

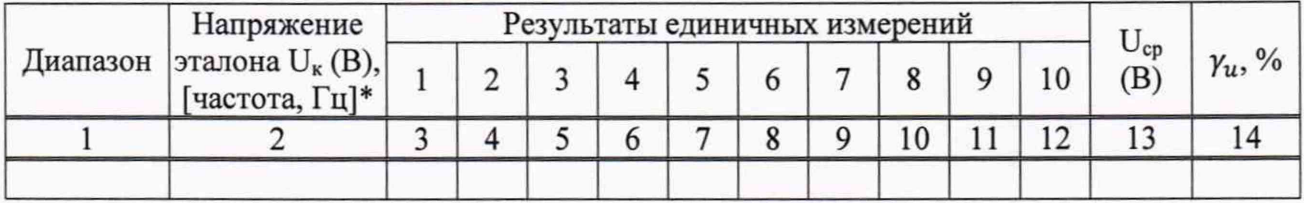

Примечание: \* - значение частоты указывается при проверке блока в режиме измерения напряжений рельсовых цепей тональной частоты и режиме КРЦ.

Таблица А.2 - Результаты измерений при температуре\_\_\_\_ °С.

Пределы допускаемой приведенной к верхнему пределу диапазона измерений основной погрешности измерений напряжения \_\_\_\_\_\_\_\_\_\_\_\_\_\_\_\_\_\_\_\_, %. Пределы допускаемой абсолютной погрешности измерений частоты переменного тока, Гц.

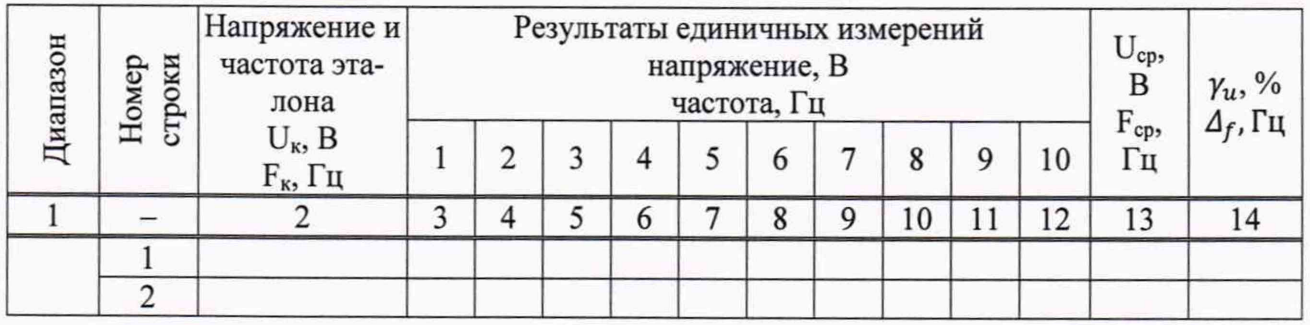